BERGESE Jérôme DARRIN Emilie DULAURANS Thierry UZAN Stephen groupe 3B Bloc 3

# Les réseaux

## **Programme de 1ere – NSI**

### **Architectures matérielles et systèmes d'exploitation**

Les réseaux permettent de transmettre l'information entre machines.

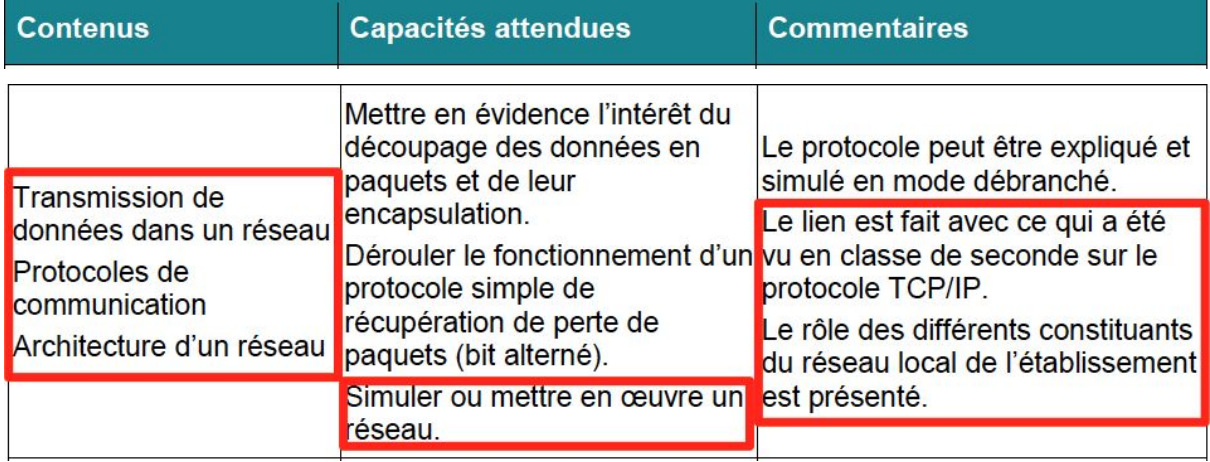

## **Pré-requis**

- Codage binaire de nombres entiers
- ET logique

## **Déroulement de la séquence**

- **1 Activité de découverte (1h)**
- **2 Cours d'explications sur les @IP (30mn)**
- **3 Exercices**

## **Activité de découverte Configuration d'un réseau TCP/IP**

réseau local domestique ou réseau de l'établissement

#### **Remarque : Les réponses aux questions sont en rouge.**

### **1. Connaître la configuration de son réseau**

#### **La commande ipconfig**

**La commande ipconfig fournit des informations sur le PC utilisé ainsi que sur la (les) carte(s) réseau de ce PC.** Vous utiliserez ces informations pour répondre aux questions suivantes :

- Taper la commande *ipconfig* dans la console de Windows.

- Relever l'adresse IPv4 de la carte connectée au réseau local de votre PC (hôte) : ex : 172.19.65.118

- Relever le masque de sous réseau : ex : 255.255.252.0

#### **D'autres commandes pour mieux connaître la configuration :**

#### • **L'adresse MAC et l'état du DHCP**

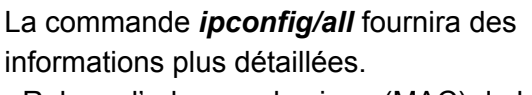

- Relever l'adresse physique (MAC) de la carte réseau : ex: 4C-52-62-0A-52-7C - Relever l'état (activé ou pas) du DHCP : ex : activé

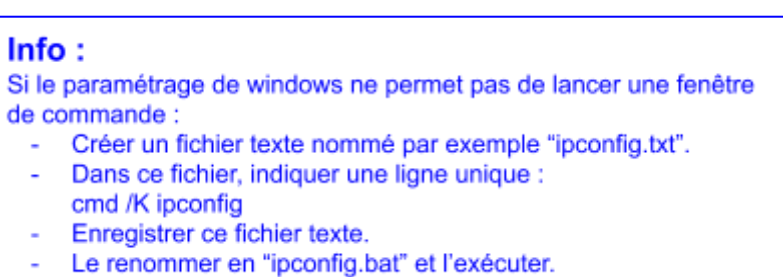

#### • **L'adresse publique**

Lorsqu'un hôte se connecte à internet depuis une box (ADSL ou Fibre), un routeur ou un smartphone, il obtient une adresse IP publique attribuée par le FAI (Fournisseur d'Accès à Internet).

- Se connecter à l'adresse suivante : <http://www.mon-ip.net/> et relever l'adresse IP publique : ex: 31.171.203.131

#### **Exemple de résultats pour un réseau domestique** (tableau complété dans la suite de l'activité) **:**

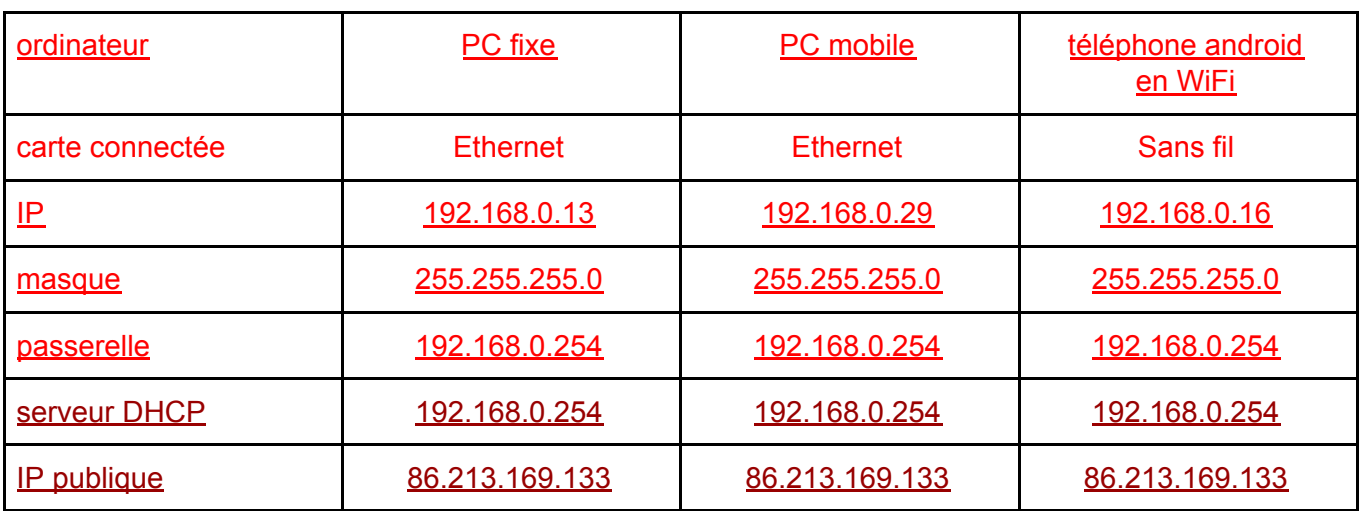

**Exemple de résultats pour un lycée de l'Académie** (tableau complété dans la suite de l'activité) **:**

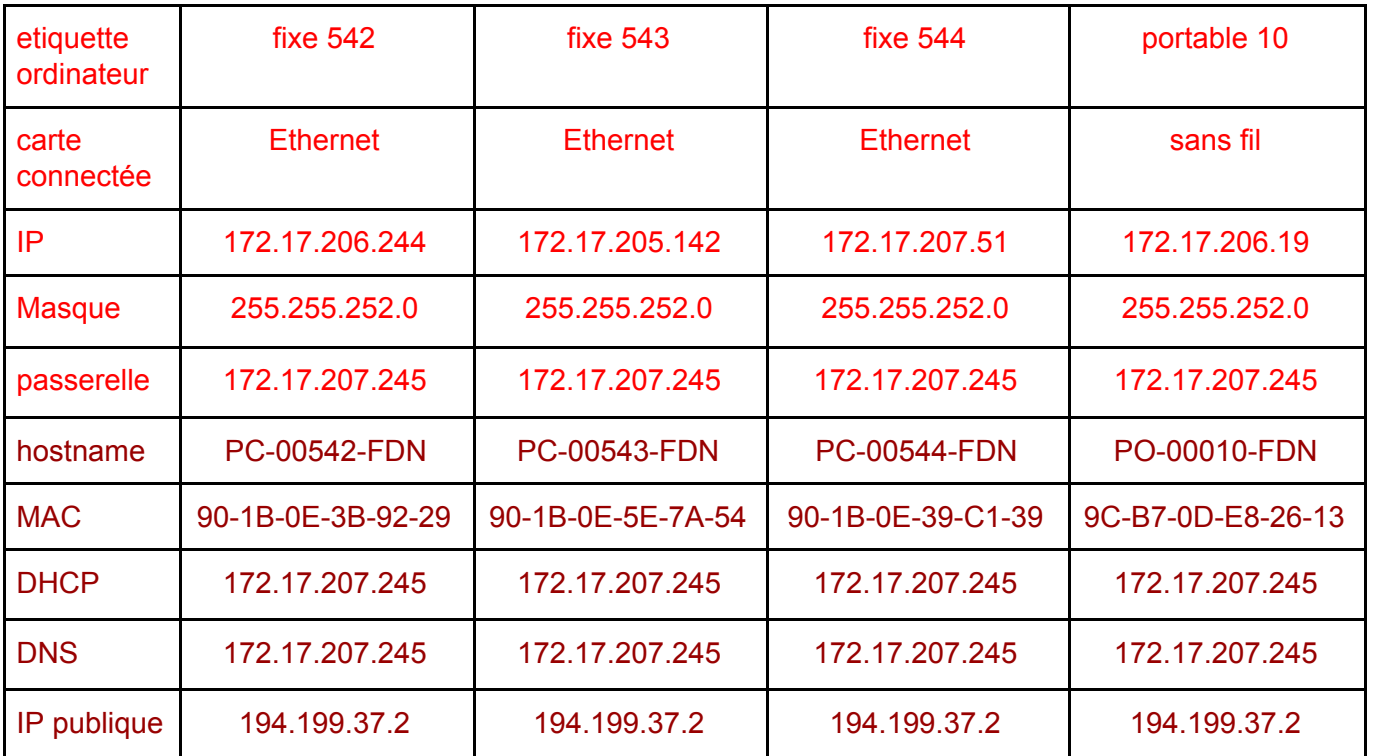

#### **Exemple pour le CREMI** (tableau complété dans la suite de l'activité) :

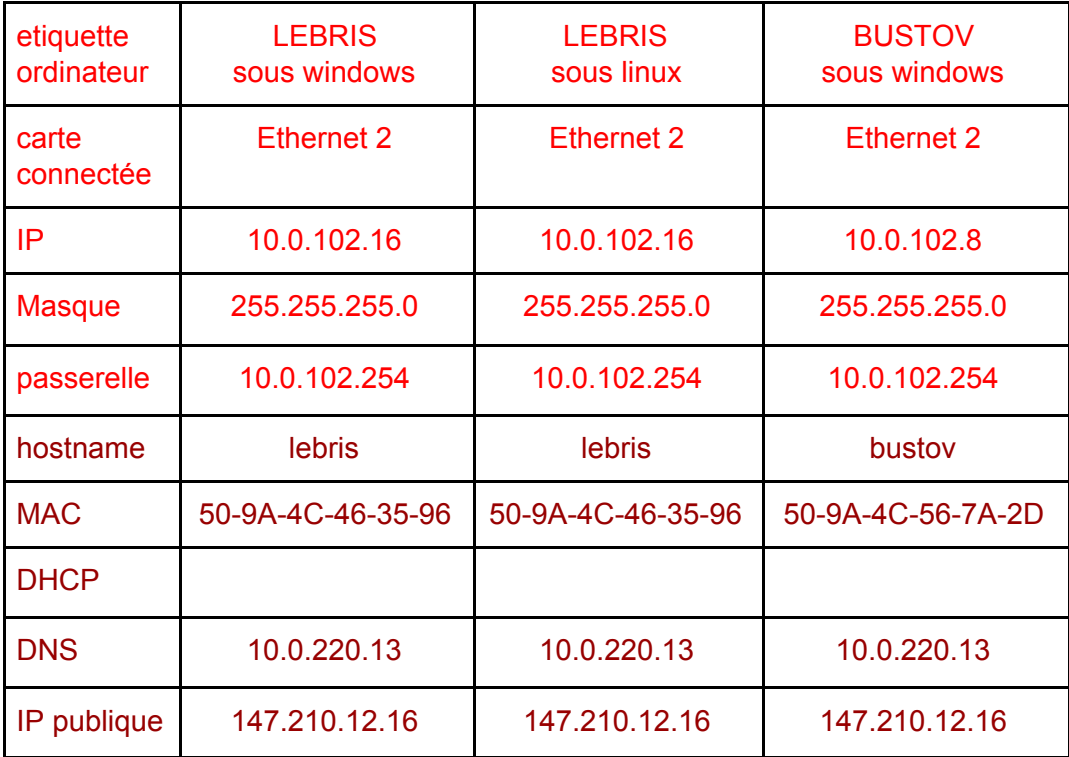

## **2. Comprendre la configuration de son réseau**

#### **1. Passerelle par défaut**

**La passerelle par défaut (Gateway) est la machine permettant de sortir d'un réseau local (pour aller sur internet par exemple).**

- Relever la passerelle par défaut de votre PC : ex: 172.19.67.245 remarque avec linux : /sbin/route -n

#### **2. Serveur DHCP**

Dans un même sous-réseau les adresses IP (@IP) des machines doivent être toutes différentes. Quand le nombre de machines est peu élevé, ces @IP peuvent être fournies manuellement par l'administrateur du réseau, mais si le nombre de machine est important il est préférable d'affecter ces adresses IP automatiquement par l'une des machine appelée alors "serveur DHCP" (Dynamic Host Configuration Protocol). On dit alors que le DHCP est activé. On évite ainsi le risque d'avoir deux machines avec la même adresse IP (ce qui entraînerait un fonctionnement incorrect) et on simplifie le travail de l'administrateur.

**Le serveur DHCP est une machine du sous réseau qui a pour rôle d'affecter des adresses IP de façon automatique.**

- Est-ce que votre DHCP est activé ? ex : Oui

- Relever l'adresse de votre serveur DHCP : ex : 172.19.67.245

#### **3. Serveur DNS**

**Le (les) serveur(s) DNS (Domaine Name System) sont des machines permettant de retrouver l'adresse IP à partir d'un nom de domaine.**

- Relever l'adresse de votre serveur DNS : ex : 172.19.67.245 remarque avec linux : cat /etc/resolv.conf

Il existe de nombreux serveurs DNS, le premier rencontré est celui du réseau, puis celui du FAI.

#### **4. Nom de l'hôte**

**Le nom d'hôte est un nom qui a été donné au PC par l'administrateur de la machine.** Ce nom est modifiable par l'administrateur du PC. Relever le nom de l'hôte de votre PC : ex : PC-00431-DMR remarque avec linux : hostname

*Complément : Il est possible d'obtenir le nom d'hôte en tapant la commande hostname dans la console de Windows.*

#### **5. Adresse physique (adresse MAC)**

**L'adresse physique d'une carte réseau, ou adresse MAC (Media Access Control), est constituée de 6 octets (48 bits). Elle permet d'identifier le matériel (numéro unique).**

Elle est écrite dans la ROM de la carte réseau, elle est théoriquement ineffaçable. Cette adresse est réputée unique au monde et décidée par le constructeur de la carte. Elle est utilisée pour l'identification des hôtes qui dialoguent dans un réseau local. Cette adresse ne permet pas de sortir d'un réseau local. exemple : 90-1B-0E-5E-7A-54 remarque avec linux : /sbin/ifconfig

- Calculer le nombre théorique d'adresses physiques différentes :  $2^{8\times6}$  =  $2^{48}$  = 281 474 976 710 656

#### **6. Adresse IPv4 et masque de sous-réseau**

**L'adresse IPv4 (Internet Protocol version 4), souvent appelée simplement adresse IP, est un nombre de 4 octets (= 32 bits) qui identifie tout périphérique (PC, routeur, imprimante réseau, serveur, caméra IP...) connecté à un réseau informatique utilisant le protocole IP.** L'adresse IP est modifiable par l'administrateur de l'hôte. Elle permet l'interconnexion des machines. Par la suite nous utiliserons le terme d'hôte ou "machine" pour désigner un matériel informatique quelconque connecté à un réseau. exemple : 192.168.0.1

remarque avec linux : /sbin/ifconfig

- Calculer le nombre théorique d'adresses IPv4 différentes :  $2^{8\times4}$  =  $2^{32}$  = 4 294 967 296

- On suppose que la population mondiale est d'environ 7 milliards d'êtres humains, conclure sur le risque de saturation d'IPv4.

Le nombre d'adresse IPv4 est inférieur à 7 milliards. Si chaque humain a 1 appareil avec adresse IP qui communique le nombre d'adresses (publiques, voir plus loin) est trop petit, d'où le passage à l'IPv6

Le **masque de sous-réseau est un nombre de 4 octets (= 32 bits) qui** permet de repérer dans une adresse IP les bits correspondants au **numéro du réseau** (**NetId** : commun à toutes les hôtes du réseau) et ceux correspondants au **numéro de l'hôte** (**HostId** : différents pour chaque machine).

L'adresse du sous-réseau (@Net) est obtenue en appliquant l'opérateur ET binaire entre l'adresse [IPv4](https://fr.wikipedia.org/wiki/IPv4) et le masque de sous-réseau.

L'adresse de l'hôte à l'intérieur du sous-réseau est quant à elle obtenue en appliquant l'opérateur ET entre l'adresse IPv4 et le [complément](https://fr.wikipedia.org/wiki/Compl%C3%A9ment_%C3%A0_un) à un du masque.

Exemple : compléter le tableau ci-dessous :

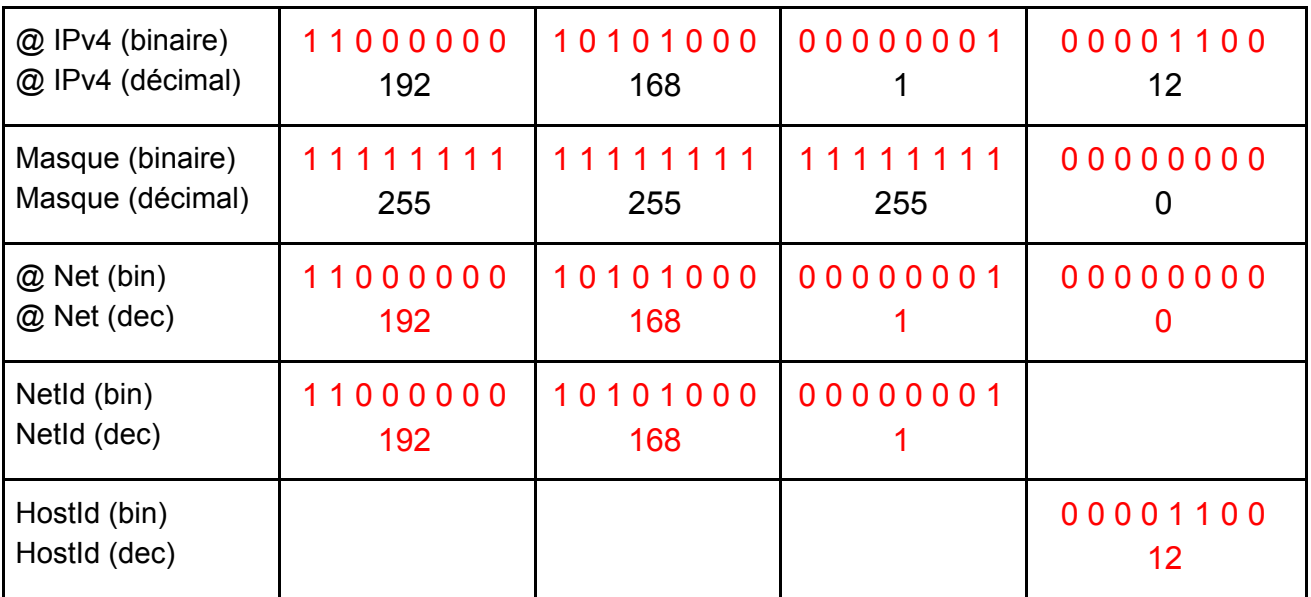

- Théoriquement, combien d'hôtes différents peut contenir ce réseau ?  $2^8$  = 256, en réalité 254 car il y a 2 adresses réservées (l'adresse du réseau et l'adresse de broadcast) Dans notre cas @du réseau : 192.168.1.0 @de broroadcast: 192.168.1.255

### **3. Communication de la machine**

#### **1. Commande NsLookUp**

(*Name System Look Up*) est un outil permettant d'interroger un serveur de nom (DNS) afin d'obtenir les informations concernant un domaine ou un hôte et permet ainsi de diagnostiquer les éventuels problèmes de configuration du DNS.

● Tester la commande: *nslookup perdu.com*

Quelle est l'adresse du serveur DNS qui vous a répondu ? ex: 172.19.67.245

#### **2. Commande Ping**

**La commande « ping » permet de tester la présence sur le réseau d'une machine dont on connaît l'adresse IP ou le nom (host Name), elle permet également d'avoir une idée de la rapidité de communication avec cette machine.**

● Taper la commande *ping perdu.com*

- Quelle est l'adresse IP du serveur qui vous a répondu : ? 208.97.177.124

- Relever la durée d'une requête plus la durée d'une réponse de ce site ( environ latence / 2 ) : ex: 40ms voire plus

La latence c'est le temps que mettent les données à voyager entre la source et la destination, elle est mesurée en millisecondes.

● Vérifier que la commande: ping « @ IP de votre voisin » fonctionne.

● Vérifier la commande: ping « nom du PC de votre voisin » fonctionne.

- Relever la durée d'une requête plus la durée d'une réponse de la machine de votre voisin. ping local =  $1ms$ 

- Que pouvez-vous conclure concernant la latence :

latence plus courte sur un destinataire en local qu'un destinataire sur le web

#### **Fiche de cours :**

### **Notions fondamentales sur les adresses IPv4**

**L'ad**resse IPv4 (Internet Protocol version 4) est un nombre de 4 octets (= 32 bits) qui identifie tout périphérique (PC, routeur, imprimante réseau, serveur, caméra IP...) connecté à un réseau informatique utilisant le protocole IP.

#### ● **Constitution d'une adresse IP :**

Une adresse IP est constituée d'un **numéro de réseau (NetId)** et d'un **numéro d'hôte (Hostid)**.

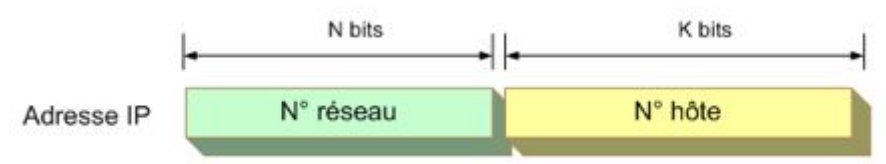

#### **● Les sous-réseaux :**

Le masque est de la même forme qu'une adresse IP (32 bits). Il n'a d'utilité que quand on utilise un sous réseau.

Le masque de sous réseau est utilisé en conjonction avec l'adresse IP selon une opération de ET logique :

On voit bien sur le schéma ci-dessous que le masque de sous-réseaux permet de faire apparaître uniquement **le numéro de réseau d'une adresse IP donnée**. Cette opération permet, par une opération binaire simple, de séparer le netid du hostid.

#### **On parle alors de masquage de bits (ceux du HostId)**

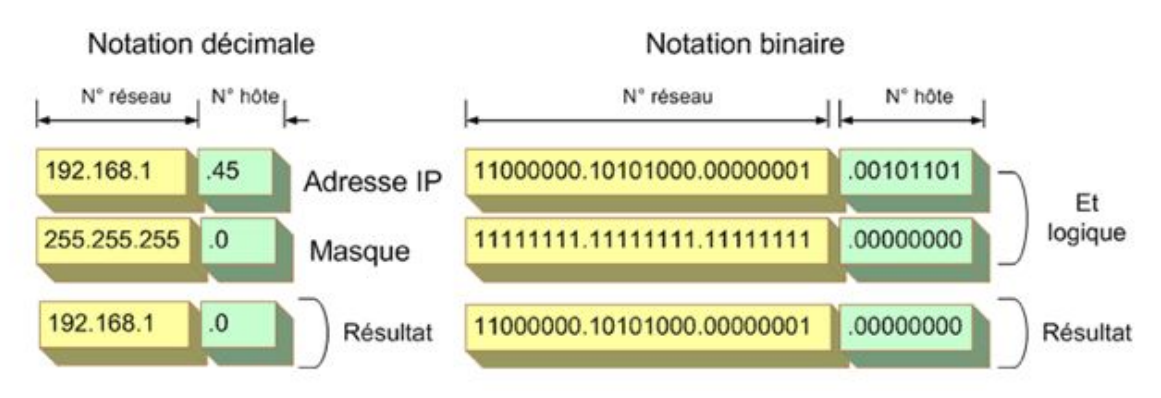

L'adresse du réseau **192.168.1.0**

avec un masque **255.255.255.0**

s'écrira aussi : **192.168.1.0 / 24** (24 bits du masque à 1 suivis de 8 bits à 0). Cette notation permet de simplifier l'écriture du masque.

#### **Comment 2 hôtes communiquent-ils ensemble ?**

**Normalement,** 2 hôtes d'un même réseau physique ne peuvent communiquer ensemble que s'ils ont le même numéro de réseau**.**

**Lorsqu'un hôte essaie de communiquer avec un hôte distant, il utilise une adresse IP de destination. L'hôte émetteur doit savoir si l'adresse de destination est sur le même réseau que lui. Pour cela, il effectue un "ET" logique entre**

- Son adresse IP et son propre masque
- L'adresse IP de destination et son propre masque

**Si les 2 résultats sont identiques, alors le destinataire est bien sur le même réseau que lui**. Aucun routeur ne sera nécessaire pour atteindre la destination. Dans l'exemple suivant, la communication directe est impossible car les résultats ne sont pas identiques :

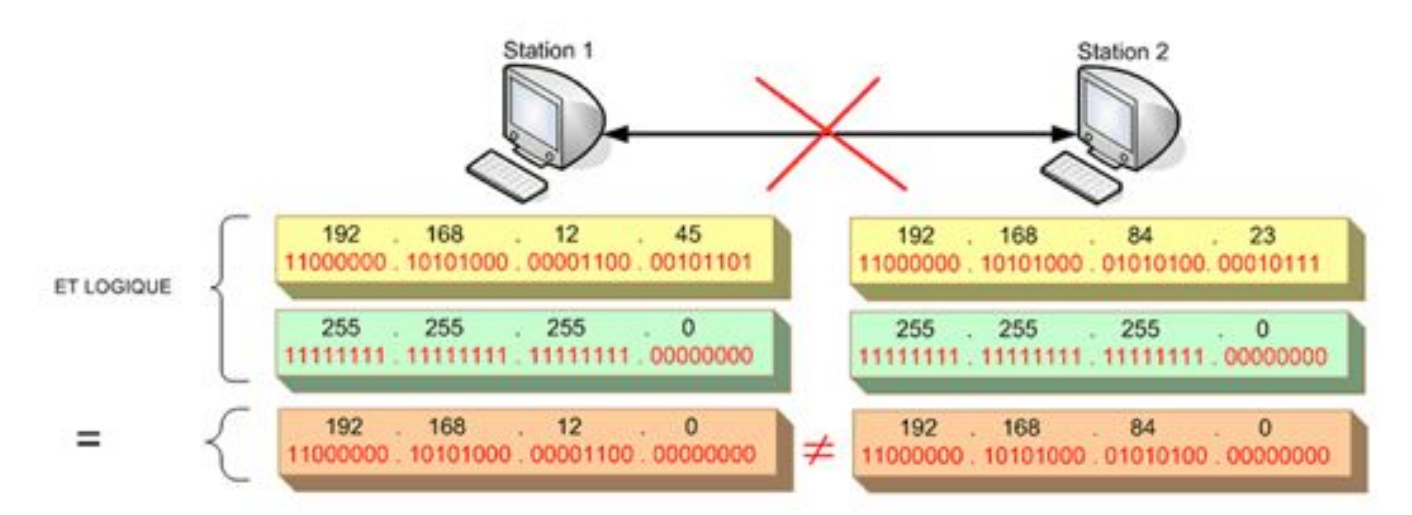

#### **Deux hôtes peuvent communiquer directement si et seulement s'ils ont le même numéro de réseau**

#### **● Adresse privée (locale) et adresse publique (Internet)**

Tous les hôtes se connectant directement à Internet ont besoin d'une adresse IP publique unique. Une solution au problème de pénurie d'adresse IPv4 consiste à réserver certaines adresses privées à un usage exclusivement interne (adresse locale).

Selon la norme RFC 1918, voici les plages d'adresses réseau privées réservées:

- $10.0.0.0$
- de 172.16.0.0 à 172.31.0.0
- de 192.168.0.0 à 192.168.255.0

### **Exercices**

#### *Objectifs*

- *● Définir et valider une adresse logique IP,*
- *● Définir et valider un masque de sous réseau*

#### **Exercice 1**

Une adresse IPv4 (Internet Protocol version 4) est une adresse attribuée aux périphériques pour l'identification dans le réseau. Sur combien de bits est-elle codée ? 32 bits

#### **Exercice 2**

Pour chaque adresse IP, vous devez trouver :

L'adresse IP du réseau logique ; le numéro de réseau ; le numéro de l'hôte et si elle est privée ou publique.

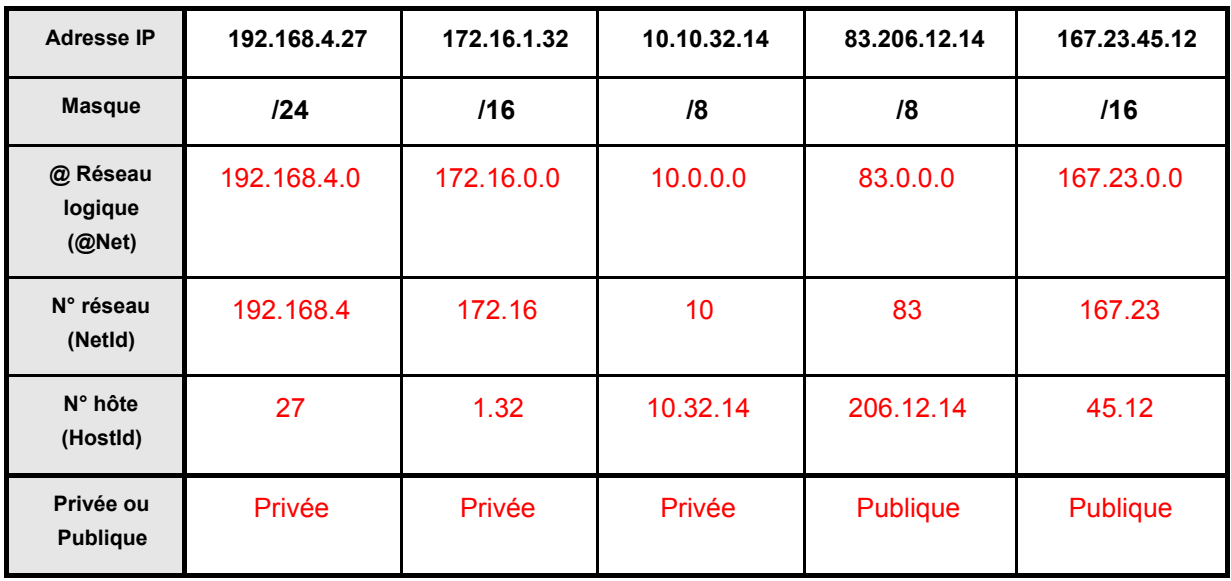

#### **Exercice 3**

- 1. Pour chaque hôte :
- · Traduire l'adresse et le masque associé en binaire ;
- · Faire un ET logique entre l'adresse et le masque.

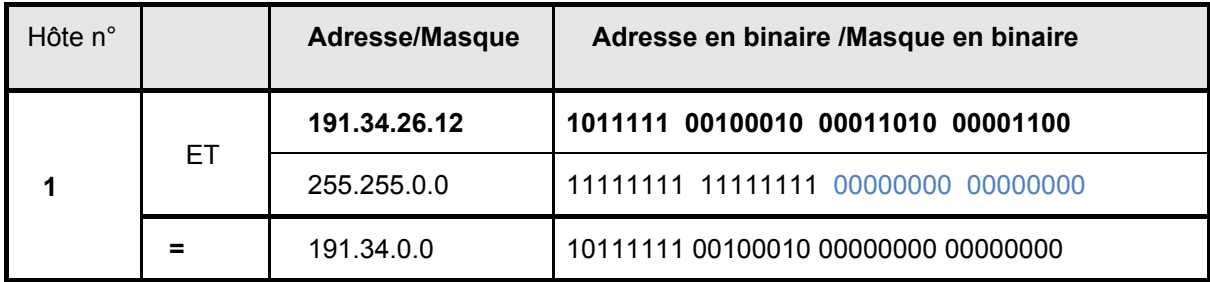

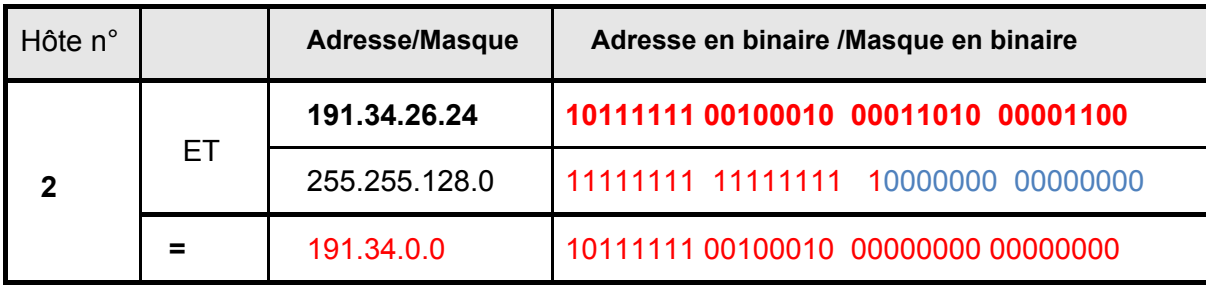

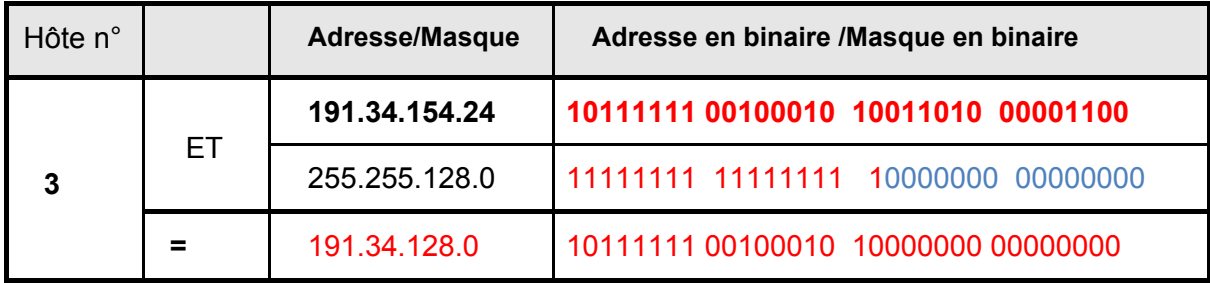

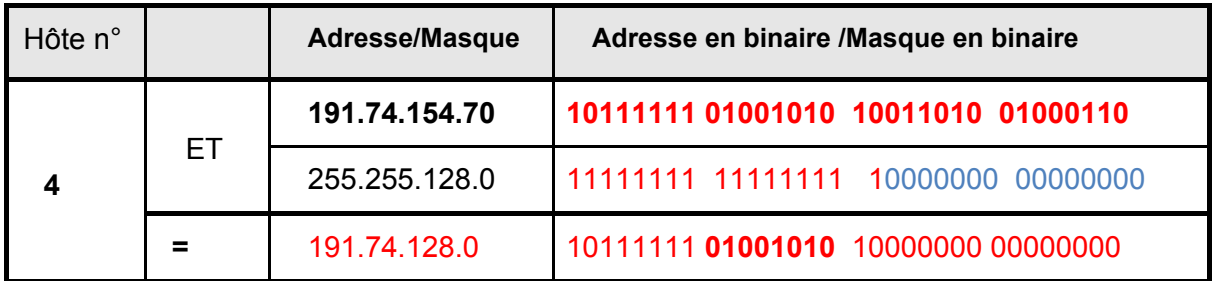

2. D'après ces résultats, quelles sont les adresses des hôtes qui pourront communiquer ensemble ?Seul l'hôte n°1 et l'hôte n°2 possèdent la même adresse réseau (191.34.0.0) et pourront communiquer.

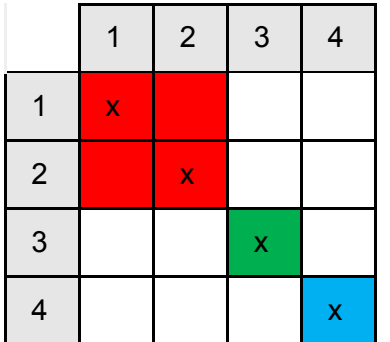

#### **Exercice 4**

Compléter le tableau suivant à partir de l'adresse IP et du masque de votre machine relevé lors de l'activité précédente. ex : IP = 172.19.65.118 masque = 255.255.252.0

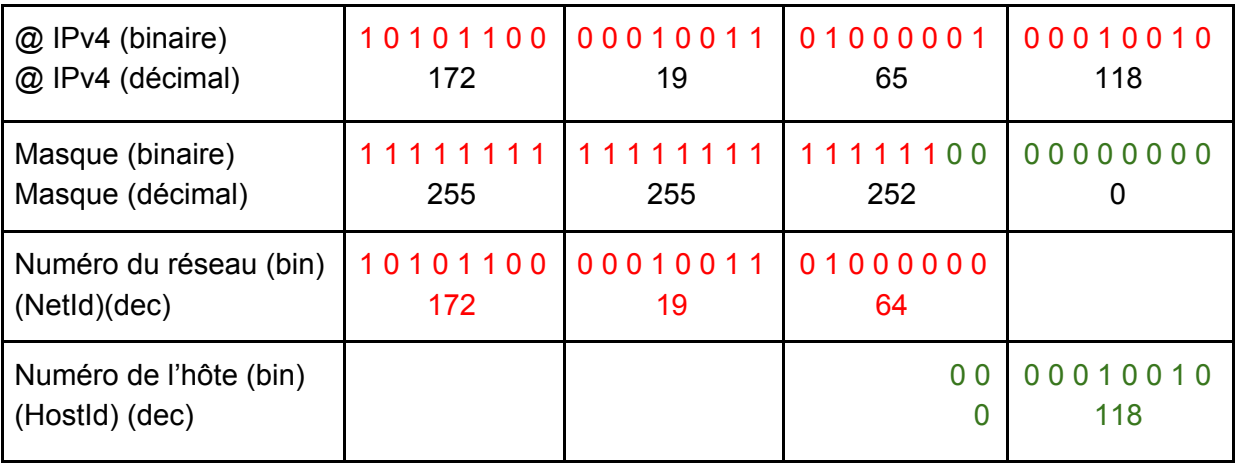

- déduire l'adresse du réseau ex: 172.19.64.0
- calculer le nombre d'hôtes différents que peut contenir ce réseau:  $2^{10}$  2 = 1022

#### **Exercice 5**

En utilisant le logiciel de simulation de réseau (simulateur réseau de François Lagache utilisé pour les captures ci-dessous) :

#### **1 - Créer un réseau Peer-to-Peer**

Un réseau Peer-to-Peer permet de mettre en relation deux ordinateurs clients afin de partager directement leurs fichiers (son, image, données, logiciels) sans passer par un serveur central. Le matériel nécessaire est donc minimal.

- Créer un simple réseau avec deux ordinateurs connectés entre eux.

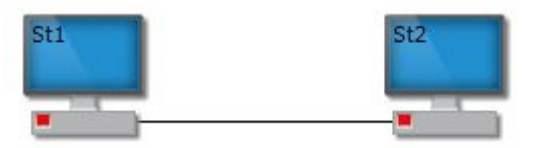

La couleur rouge indique qu'il y a un problème dans l'installation de notre réseau. Il s'agit ici du fait qu'un câble réseau droit a été utilisé. L'objectif n'étant pas ici de traiter les différents types de câble, sachez juste que pour relier des postes directement entre eux, il faut utiliser un câble réseau croisé.

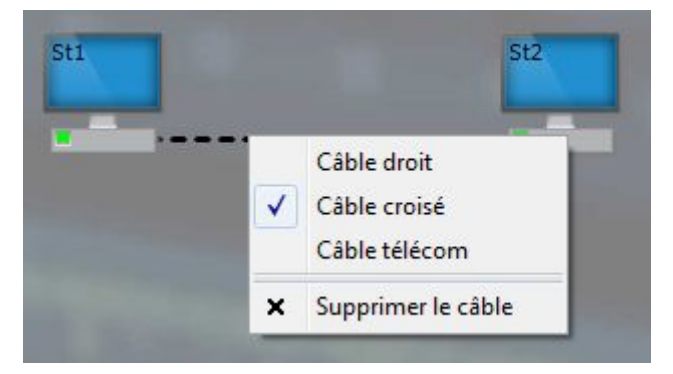

- Affecter l'adresses IP 192.168.5.10 et un masque de sous réseau 255.255.255.0. Paramétrez le deuxième ordinateur pour qu'il soit dans le même réseau.

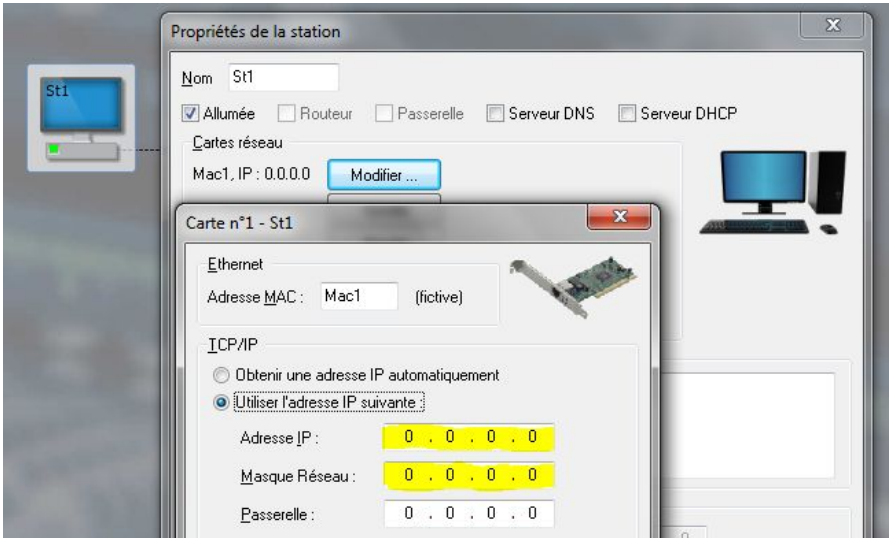

- Envoyez une requête PING de l'un sur l'autre pour valider la communication

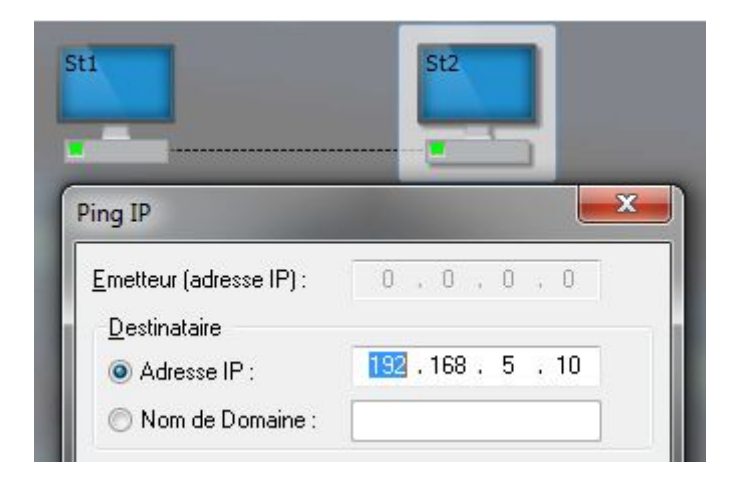

#### **2 - Créer une réseau avec un commutateur (SWITCH)**

Paramétrer un troisième ordinateur dans le même réseau . Utiliser un switch pour que ces 3 ordinateurs soient connectés entre eux.

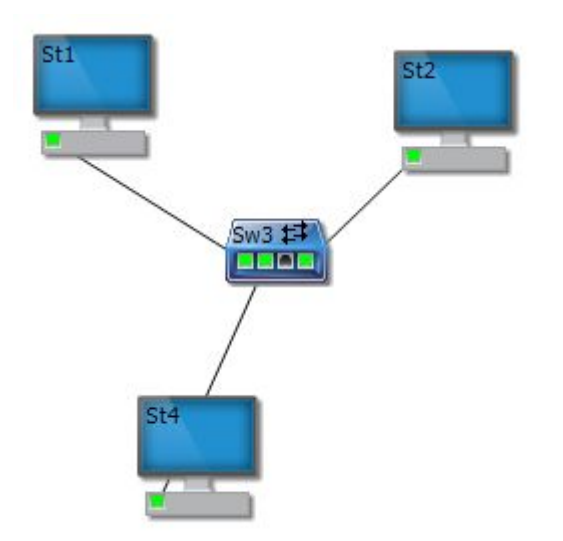

#### **3 - Adressage automatique (Serveur DHCP)**

Il est possible que les ordinateurs obtiennent une adresse IP de façon automatique. Pour cela , il faut connecter le switch à une box sur lequel on installe un serveur DHCP.

- Paramétrer le serveur DHCP puis les 3 postes pour qu'ils obtiennent leurs adresses IP automatiquement auprès du routeur.

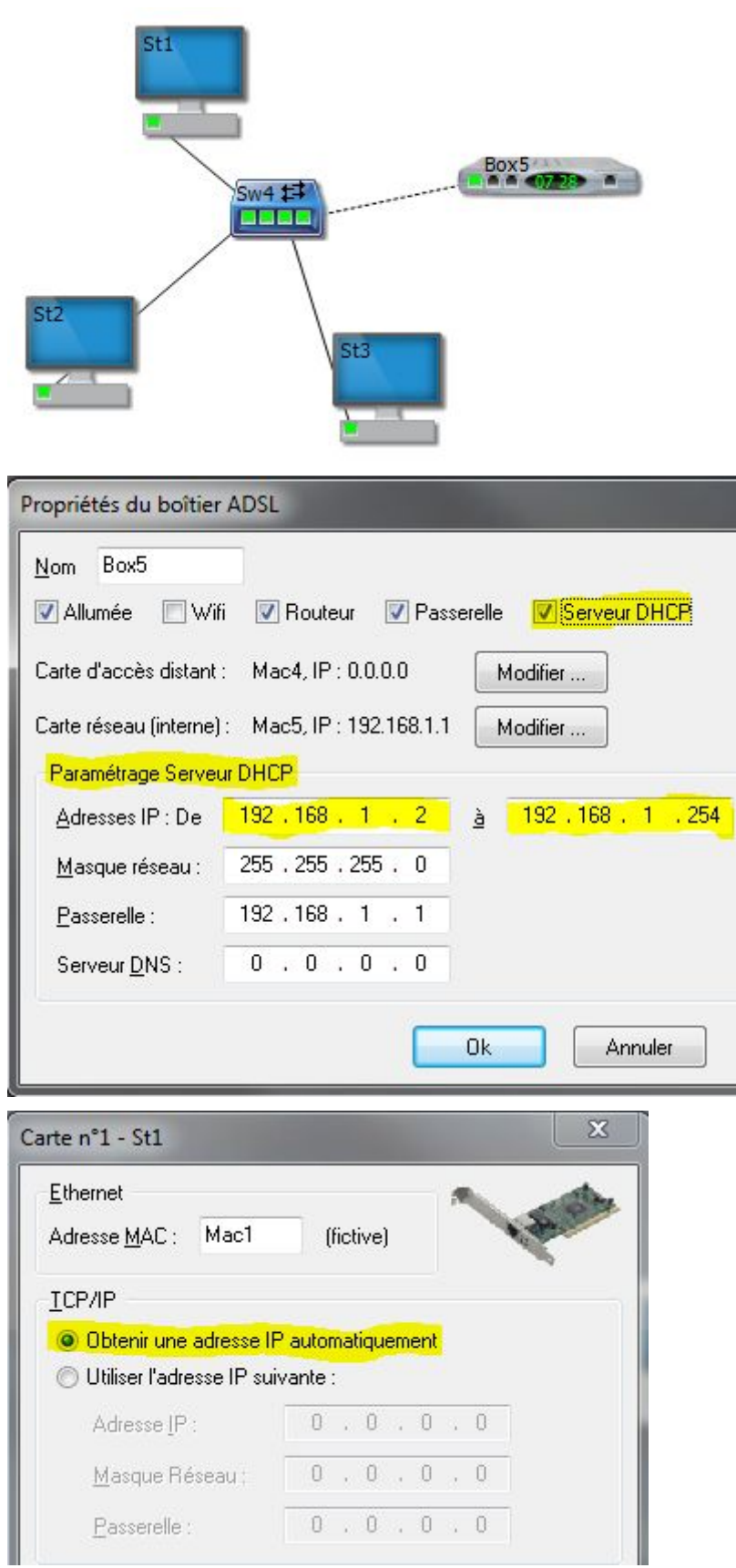

- Une fois paramétré, vous devez observer la distribution automatique des adresses IP

#### **3 - Sortir du réseau local pour aller sur internet**

- 1) L'objectif est de sortir de son réseau privé vers le Fournisseur d'Accès à Internet (FAI).
	- Terminer la mise en place jusqu'au FAI.

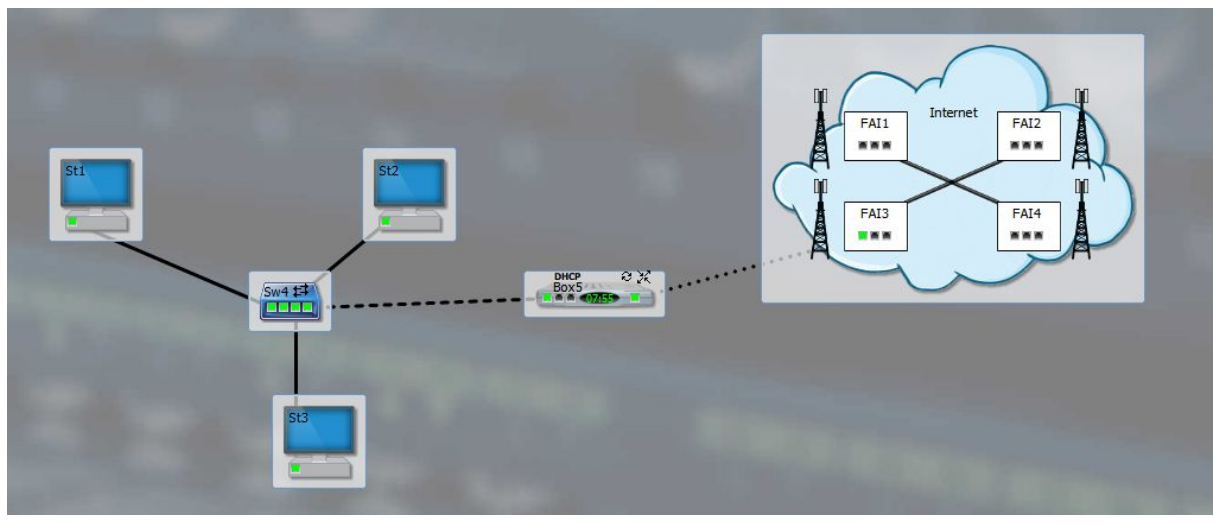

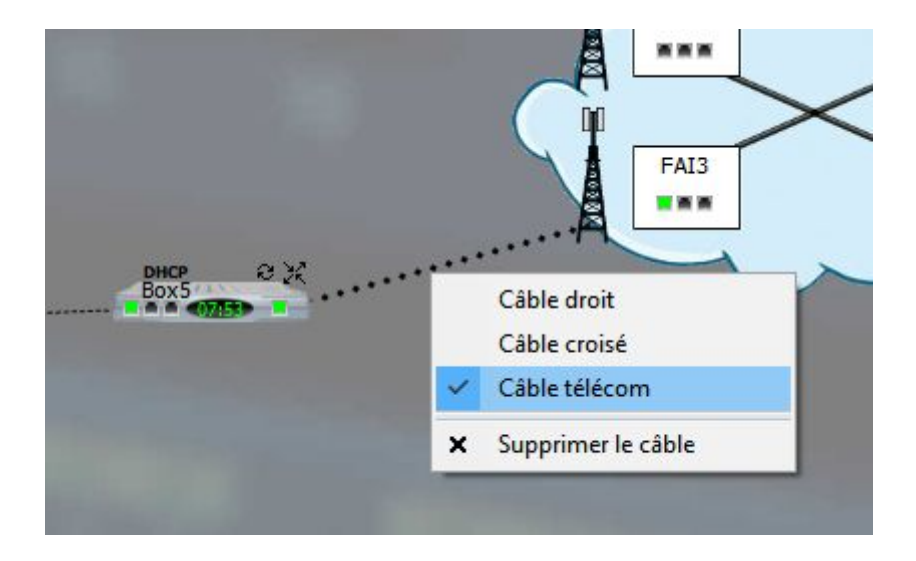

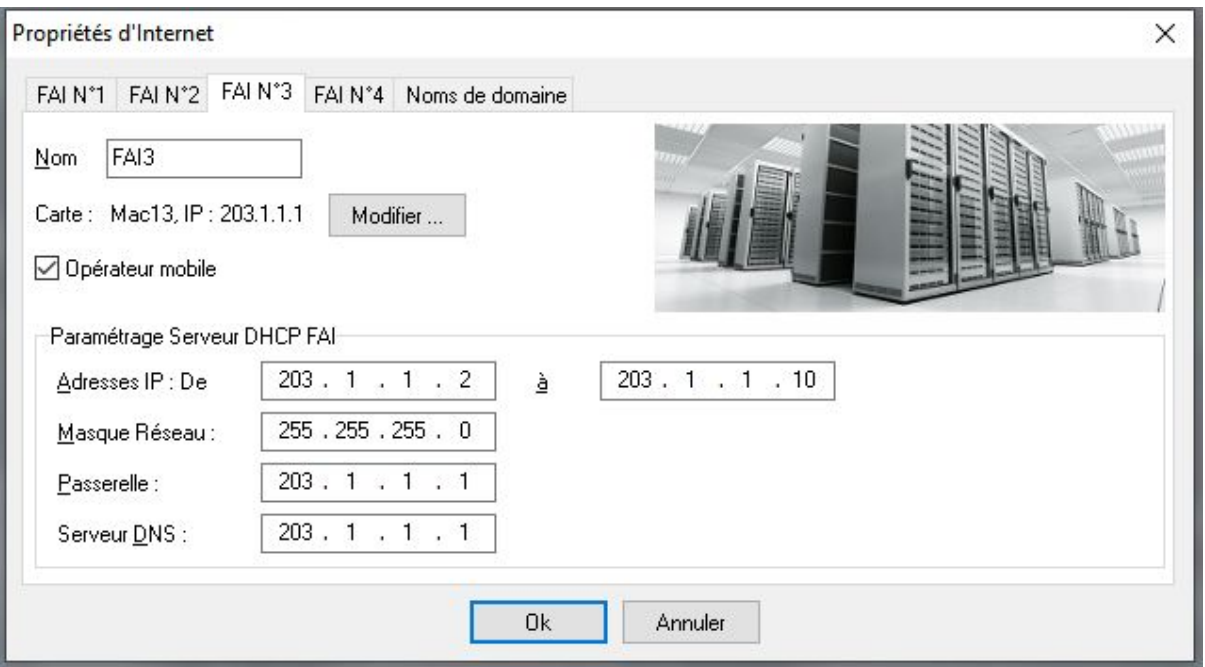

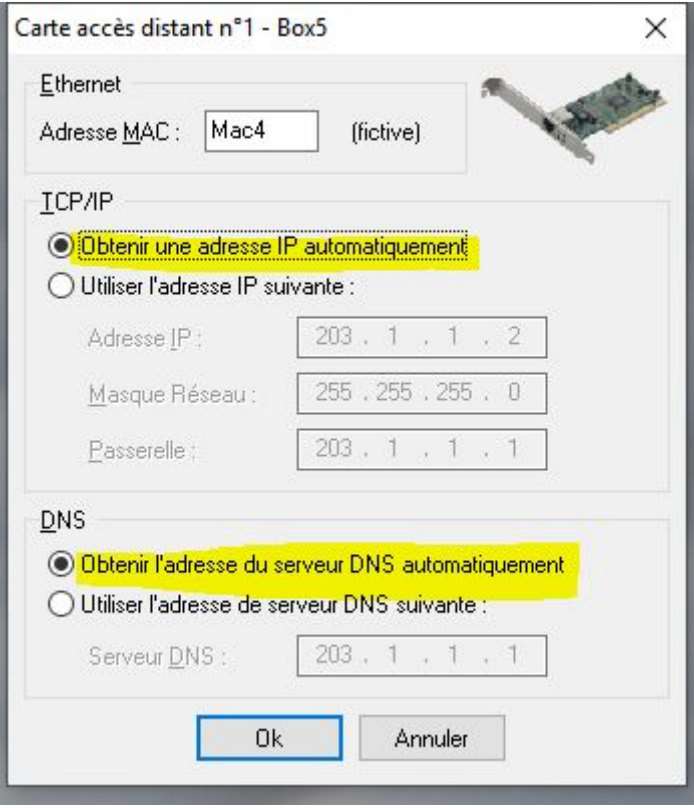

- Faire un ping vers le fournisseur d'accès pour vérifier le fonctionnement.

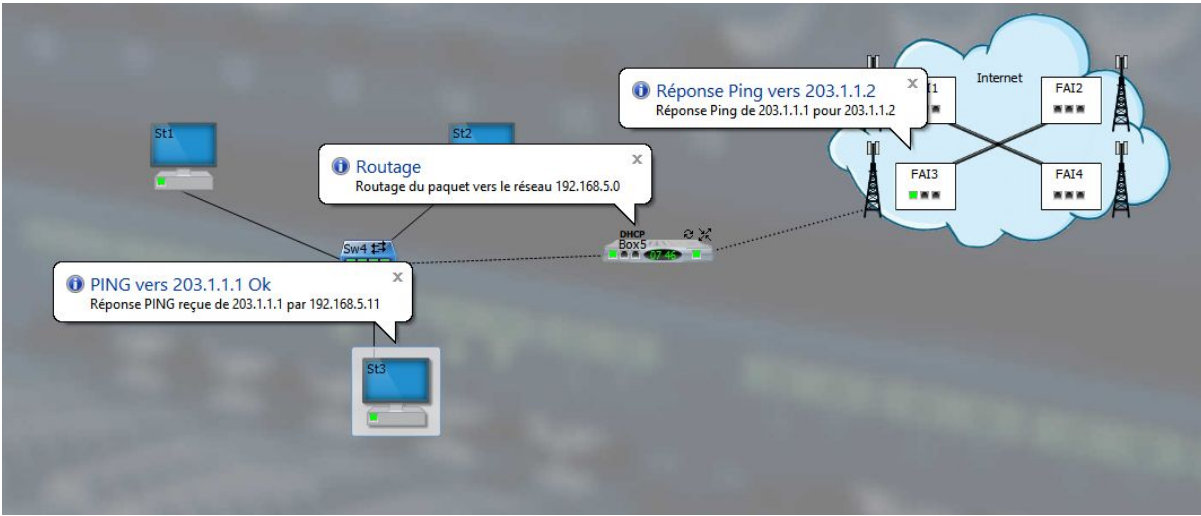

- Quelle est la passerelle des hôtes du réseau local ? 192.168.1.1 ce qui correspond l'adresse du routeur de la box côté interne (local)

Quelle est la fonction de la box qui permet aux hôtes de sortir du réseau local ? Le routeur permet de sortir.